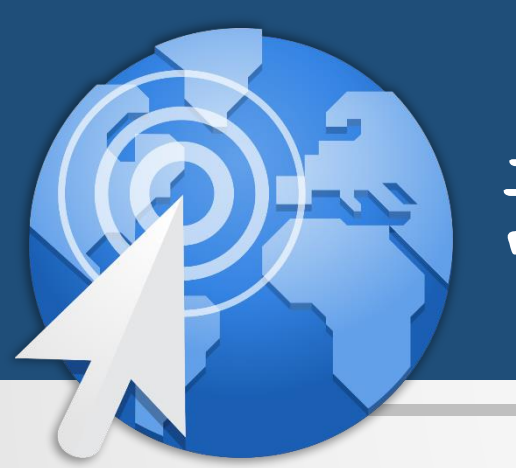

## 动态网站设计 林教:朱亚林

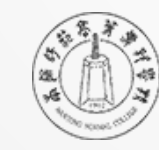

扫画師花高等専科學校

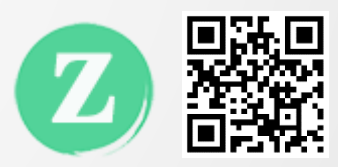

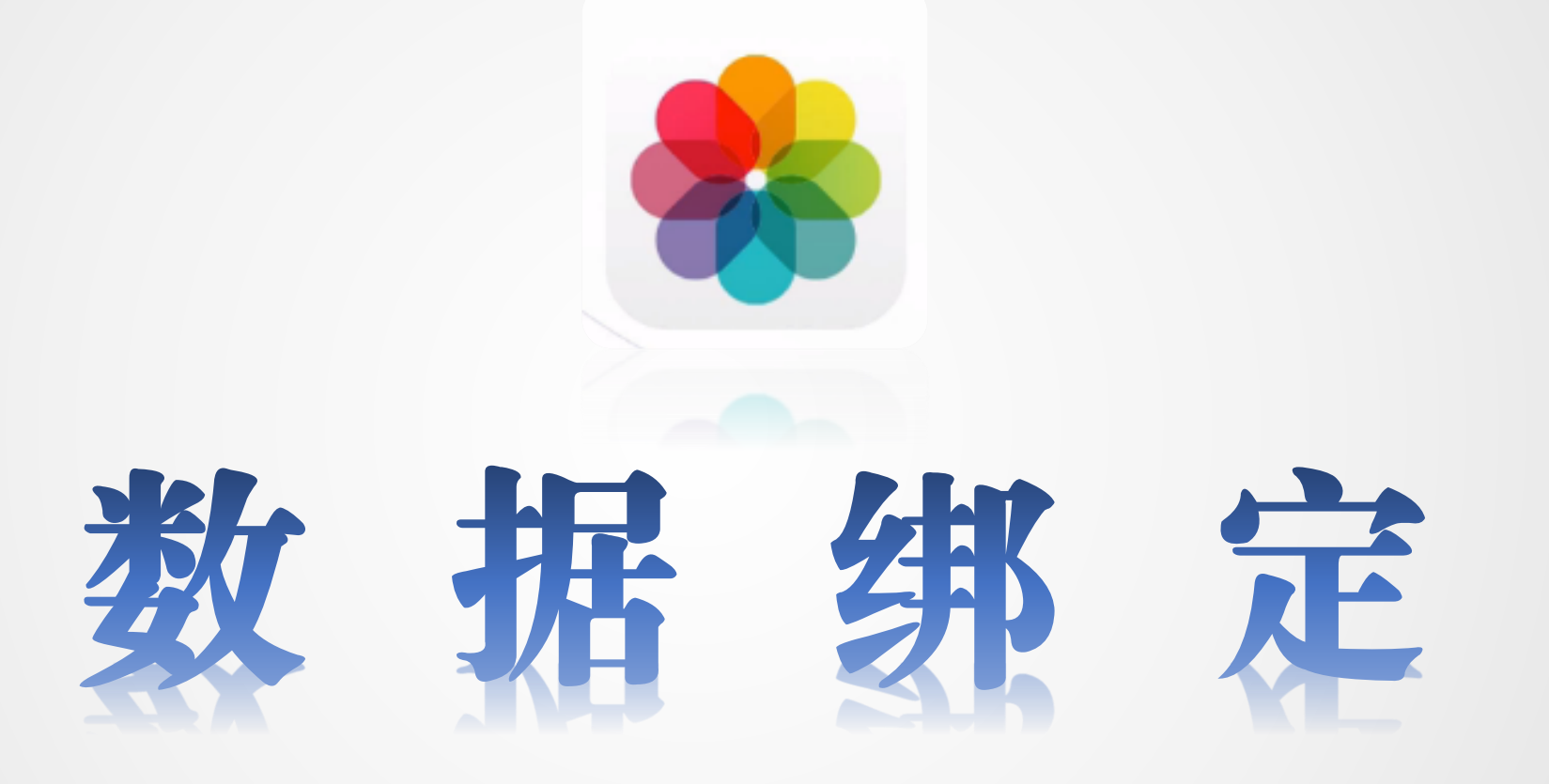

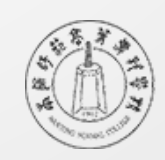

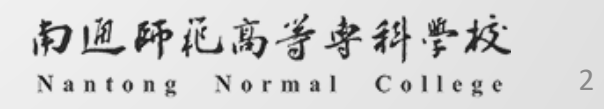

## 数据绑定的概念

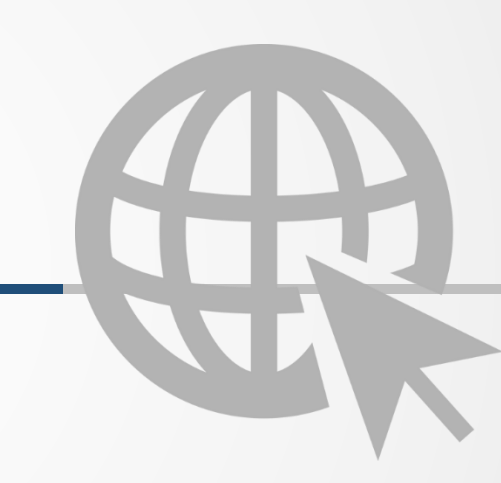

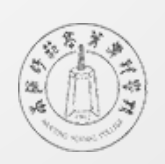

关于数据绑定

- 数据绑定是指从数据源获取数据或向数据源写入数据。
- 6 简单的数据绑定可以是对变量或属性的绑定
- 。 相对复杂的是对ASP.NET数据绑定控件的操作

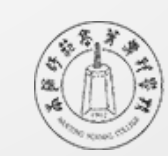

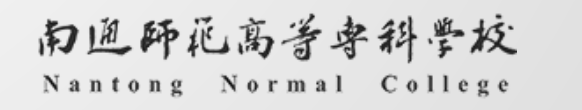

## 数据绑定的常规操作

- 。 通过<%#…%>的格式, 将数据绑定到指定位置
- 如果将上述代码写在了页面中,需要在Page\_Load中加入Page.DataBind()方法

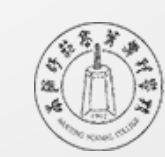

体验一下数据绑定三步曲

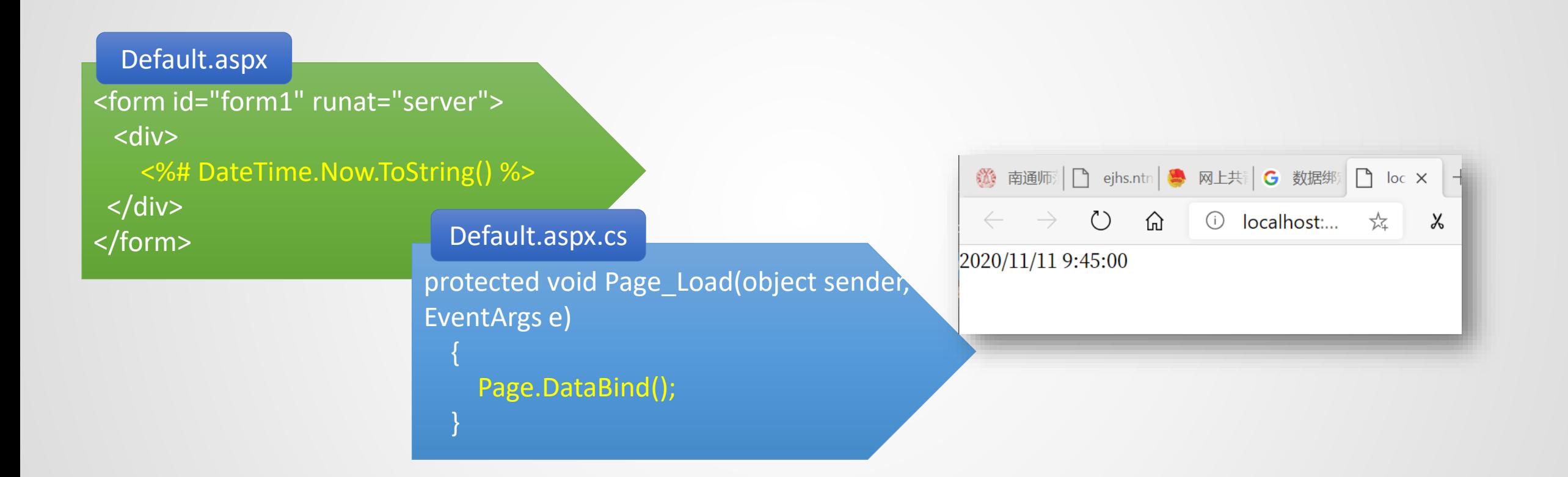

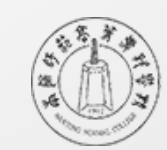

# 简单的数据绑定

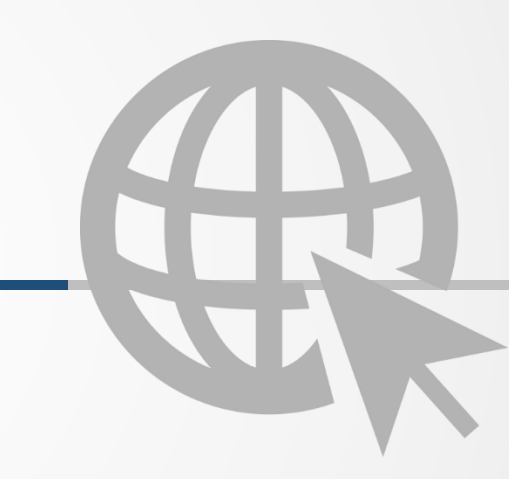

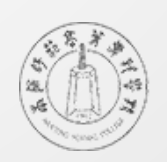

## 简单属性的绑定方法

- 确定一个属性,且属性具有get访问器
- 在需要的地方绑定属性
- 显示属性内容

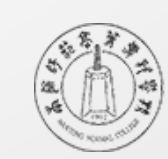

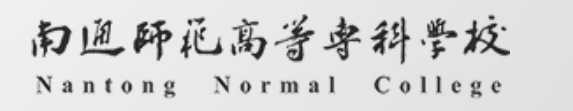

#### 简单属性绑定案例

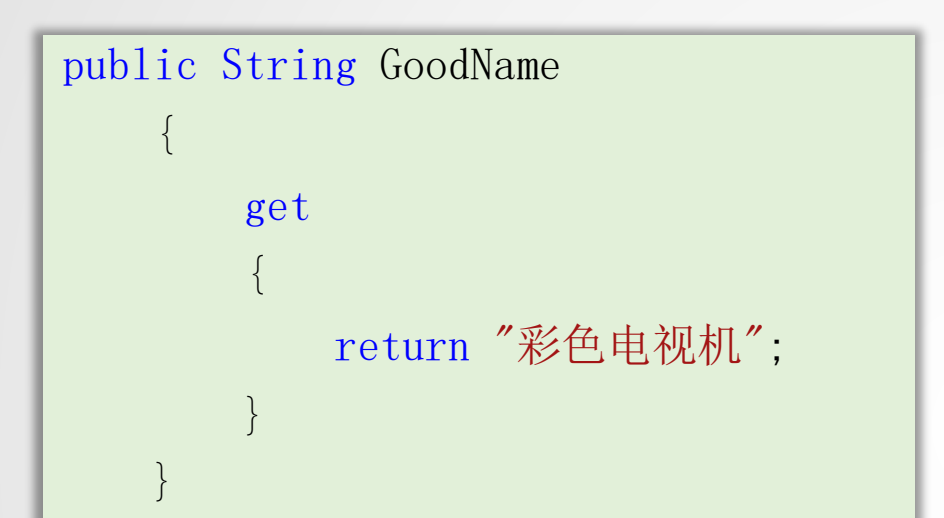

 $\langle \text{div} \rangle$ 

 $\Diamond$  + GoodName %>

 $\langle$ /div>

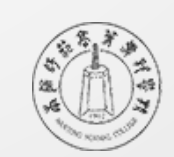

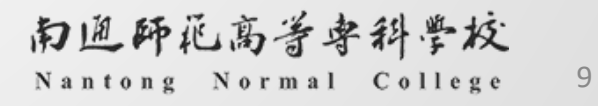

#### 简单变量绑定

public String GoodName="电冰箱";

 $\langle \text{div} \rangle$ 

 $\Diamond$  + GoodName %>

 $\langle$ /div>

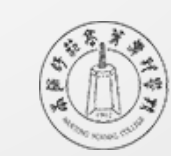

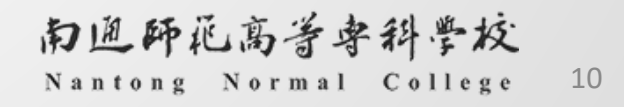

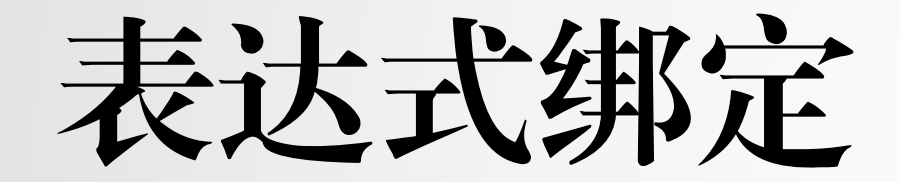

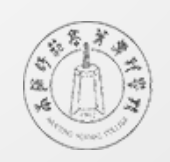

表达式绑定

 将数据绑定到显示控件之前,通常要对数据进行处理,也就是说,需要使 用表达式做简单处理后,再将执行结果绑定到显示控件上。

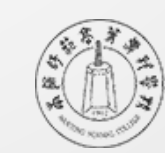

## 表达式绑定案例

#### 计算商品价格

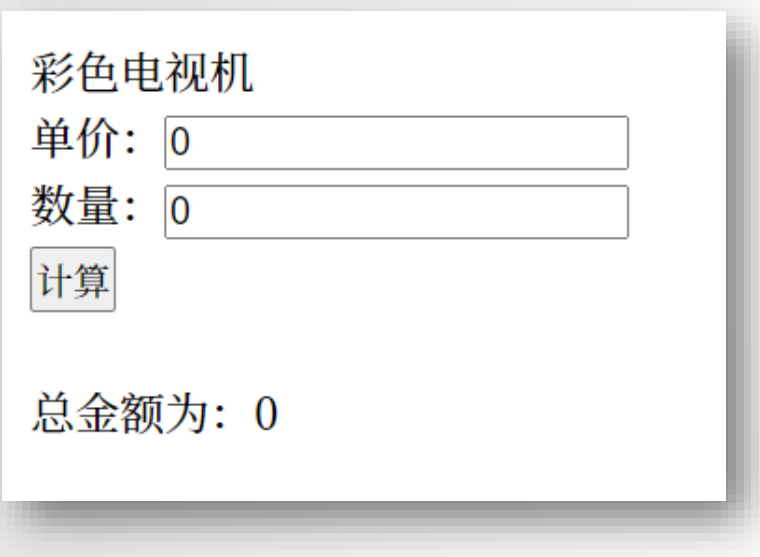

<%# "总金额为:"+ Convert.ToString(Convert.ToDouble(TextBox1.Text)\*Convert .ToInt32(TextBox2.Text)) %>

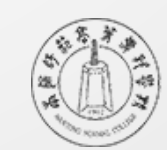

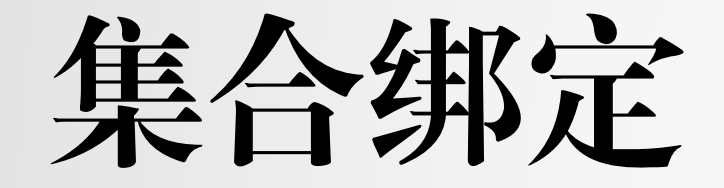

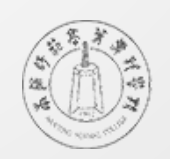

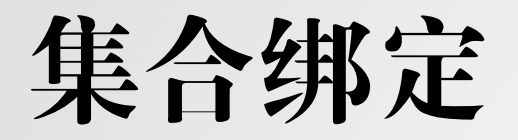

#### **3 复习一下DropDownList**控件中集合数据的绑定

ArrayList arrlist = new ArrayList();

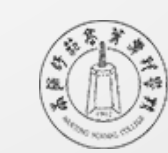

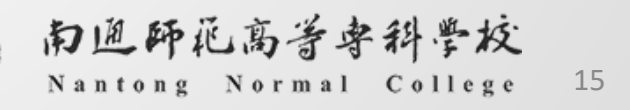

# 方法调用结果绑定

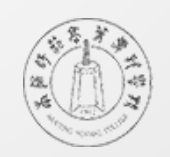

#### 方法调用

 定义一个方法,从中可以定义表达式计算的几种方式,在数据绑定表达式 中通过传递不同的参数得到调用方法的结果。

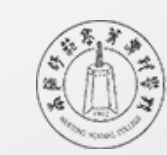

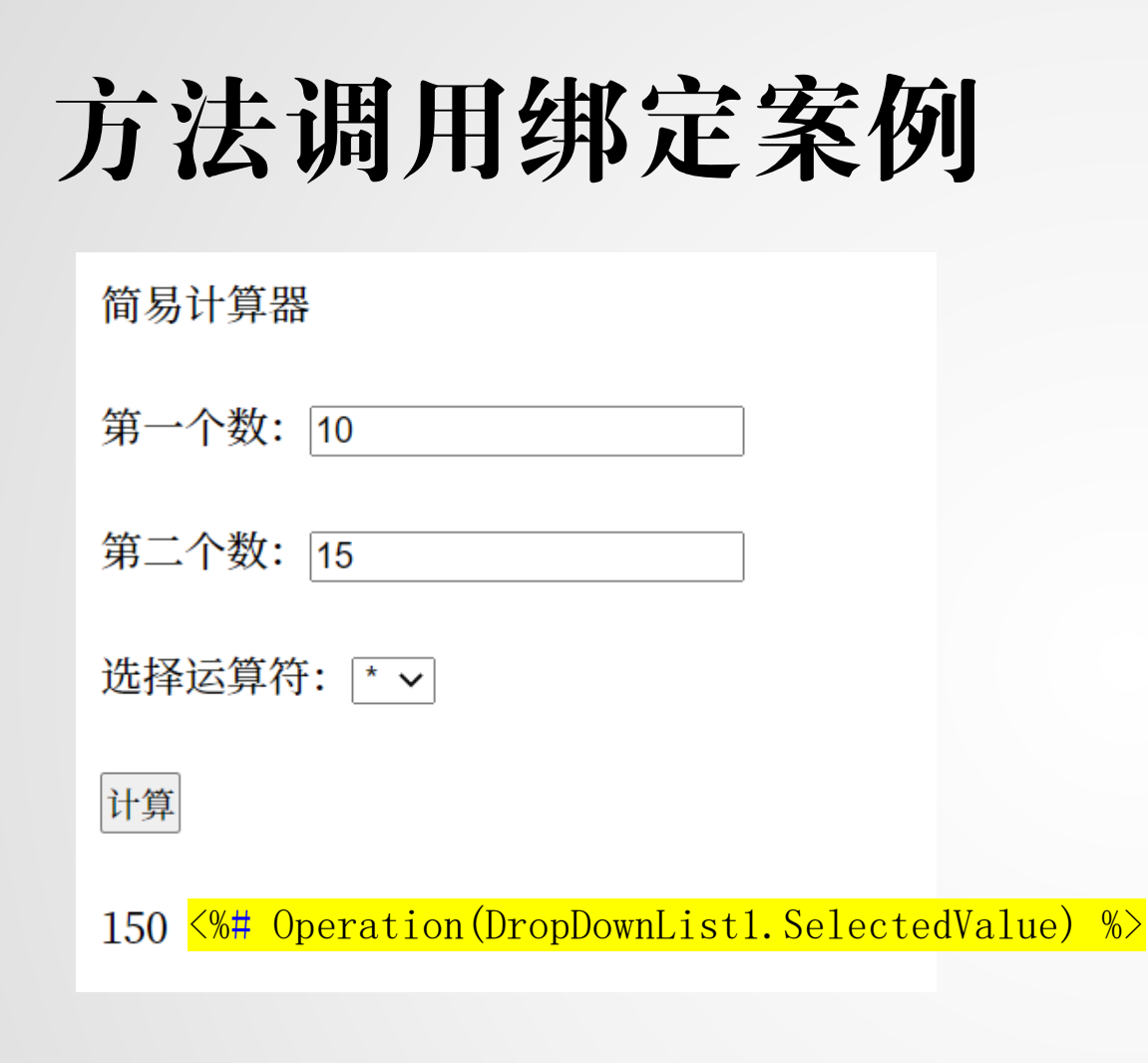

```
public string Operation(string VarOperator)
{
    double num1 = Convert.ToDouble(TextBox1.Text);
    double num2 = Convert.ToDouble(TextBox2.Text);
    double result = 0;
    switch(VarOperator)
    {
        case ''+":
            result = num1 + num2;break;
        case ''-":
            result = num1 - num2;break;
        case "*":
            result = num1 * num2;
            break;
        case ''/":
            if (num2 != 0)result = num1 / num2;else
                result = 0;
            break;
    }
    return result. ToString();
}
```
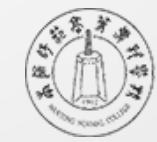